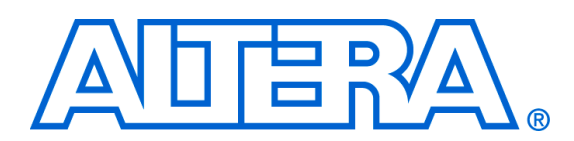

# **FFT MegaCore Function**

**April 2006, MegaCore Version 2.2.1**

**Release Notes**

These release notes for the FFT MegaCore® function version 2.2.1 contain the following information:

- System Requirements
- New Features & Enhancements
- **Errata Fixed in This Release**
- Obtain & Install the FFT MegaCore Function
- Contacting Altera
- **Revision History**

## **System Requirements**

To use the FFT MegaCore function v2.2.1, the following software and system requirements exist:

- A computer running any of the following operating systems:
	- Windows 2000/XP
	- Red Hat Enterprise Linux 3 or 4 WS (with support for 32-bit, AMD64, or Intel EM64T workstations)
	- Solaris 8 or 9 (32-bit or 64-bit)
- Quartus<sup>®</sup> II software version 6.0 or higher
- Adobe Reader version 5.0 or higher for viewing PDF documentation
- Mozilla Firefox 1.0 or higher on computers running the RedHat Linux or Solaris operating systems for following web links

# **New Features & Enhancements**

# **Errata Fixed in This Release**

The following list outlines new features and enhancements in this release:

■ Maintenance release

The erratum for poor  $f_{MAX}$  with Cyclone™ II devices was fixed in this release.

For up-to-date errata, refer to the *FFT MegaCore Function v2.2.1 Errata Sheet* on the Altera web site at **www.altera.com/literature/es/es\_fft\_221.pdf**.

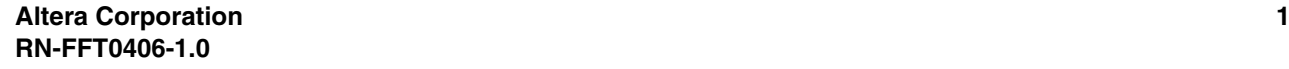

# **Obtain & Install the FFT MegaCore Function**

Before you can start using Altera® FFT MegaCore function, you must obtain the files and install them on your computer. Altera MegaCore functions can be installed from the MegaCore IP Library CD-ROM during or after Quartus II installation, or downloaded individually from the Altera web site and installed separately.

## **Download the FFT MegaCore Function**

If you have Internet access, you can download the FFT MegaCore function from Altera's web site at **www.altera.com**. Follow the instructions below to obtain the FFT MegaCore function via the Internet. If you do not have Internet access, contact your local Altera representative to obtain the MegaCore IP Library CD-ROM.

- 1. Point your web browser to **www.altera.com/ipmegastore**.
- 2. Type FFT in the **IP MegaSearch** box.
- 3. Click **Go**.
- 4. Choose **FFT** from the search results page. The product description web page displays.
- 5. Click **Download Free Evaluation** on the top right of the product description web page. Fill out the registration form and click **Submit Request**.
- 6. Read the Altera MegaCore license agreement. Turn on the **I have read the license agreement** check box and click **Proceed to Download Page**.
- 7. Follow the instructions on the FFT MegaCore function download and installation page to download the FFT MegaCore function and save it to your hard disk.
- **1 Ensure you download the MegaCore function for the operating** system on which the MegaCore function will be running.

## **Install the FFT MegaCore Function Files**

The following instructions describe how you install the FFT MegaCore function on computers running the Windows, Solaris, or Linux operating systems.

### *Windows*

To install the FFT MegaCore function on a PC running the Windows operating system, follow these steps:

- 1. Choose **Run** (Start menu).
- 2. Type  $$path$   $\frac{f(t-v2.2.1.exe \cdot t)}{f(t-v2.2.1.ex)}$$

where <*path*> is the location of the downloaded FFT MegaCore function.

3. Click **OK**. The **FFT Installation** dialog box appears. Follow the onscreen instructions to finish installation.

## *Solaris & Linux*

To install the FFT MegaCore function on a computer running the Solaris operating system, follow these steps:

- 1. Move the compressed files to the desired installation directory and make that directory your current directory.
- 2. Decompress the package by typing the following command:

gzip -d fft-v2.2.1.gz  $\leftrightarrow$ or gzip -d fft-v2.2.1 solaris.tar.gz ←

3. Extract the package by typing the following command:

tar xvf fft-v2.2.1 linux.tar  $\leftrightarrow$ or tar xvf fft-v2.2.1 solaris.tar  $\leftrightarrow$ 

# **Contacting Altera**

Although every effort has been made to ensure that this version of the FFT MegaCore function works correctly, if problems occur, use the following contact information to communicate issues to the appropriate Altera representative.

#### **Altera Corporation 3**

For technical support or other information about Altera products, go to the Altera website at **www.altera.com**. You can also contact Altera through your local sales representative or any of the sources listed in Table 1.

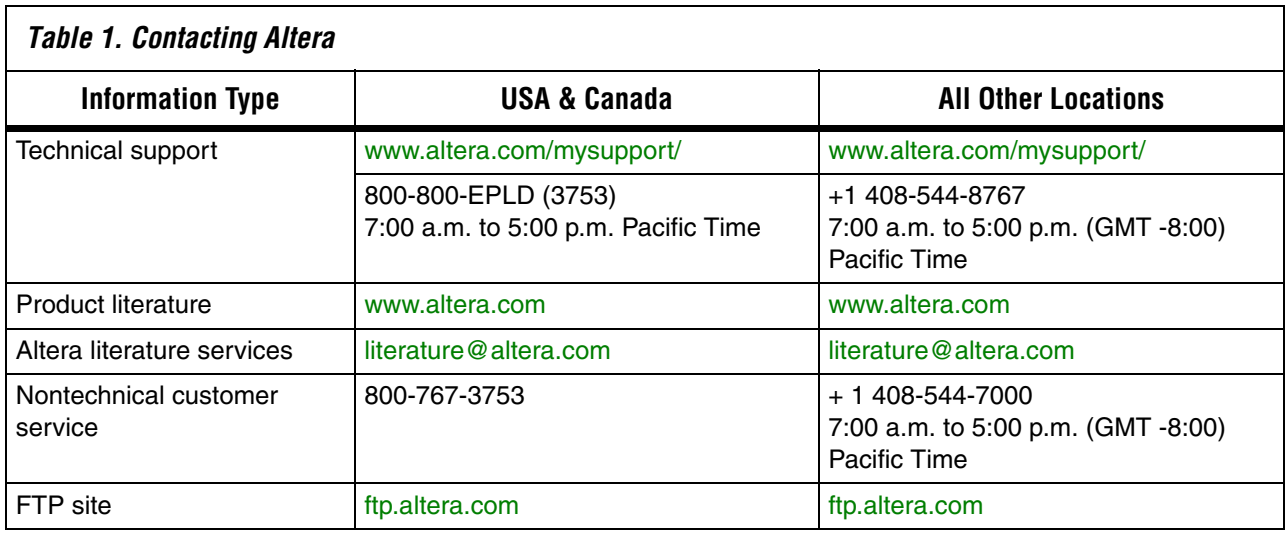

**Revision History** Table 2 shows the revision history for the FFT MegaCore function.

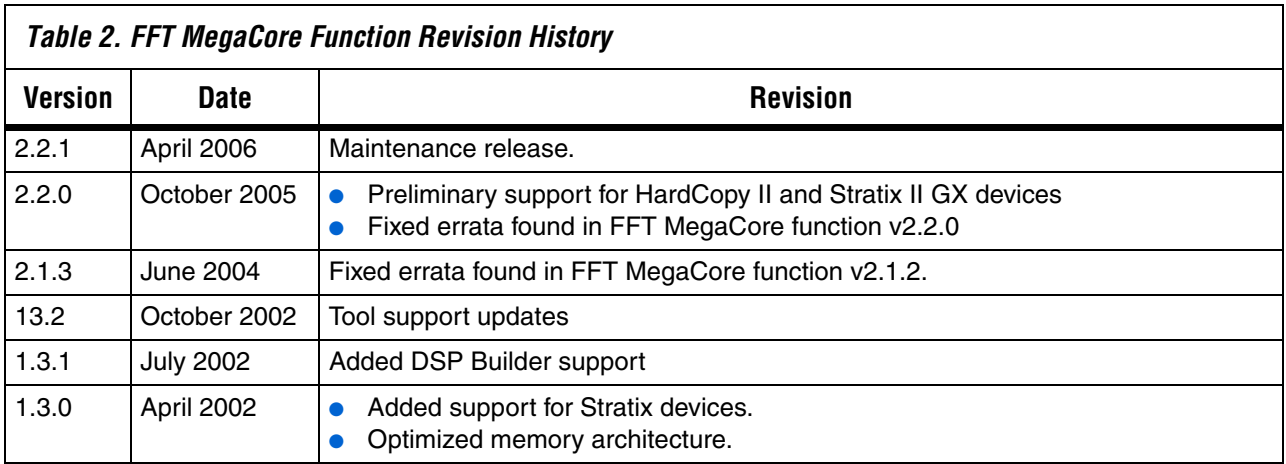

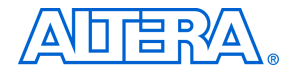

101 Innovation Drive San Jose, CA 95134 (408) 544-7000 www.altera.com Applications Hotline: (800) 800-EPLD Literature Services: literature@altera.com Copyright © 2006 Altera Corporation. All rights reserved. Altera, The Programmable Solutions Company, the stylized Altera logo, specific device designations, and all other words and logos that are identified as trademarks and/or service marks are, unless noted otherwise, the trademarks and service marks of Altera Corporation in the U.S. and other countries. All other product or service names are the property of their respective holders. Altera products are protected under numerous U.S. and foreign patents and pending applications, maskwork rights, and copyrights. Altera warrants performance of its semiconductor products to current specifications in accordance with Altera's standard warranty, but reserves the right to make changes to any products and services at any time without notice. Altera assumes no responsibility or liability

arising out of the application or use of any information, product, or service described herein except as expressly agreed to in writing by Altera Corporation. Altera customers are advised to obtain the latest version of device specifications before relying on any published information and before placing orders for products or services.

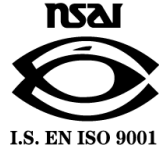

**Altera Corporation 5**